# **看護教員養成支援事業 eラーニング受講前ガイド**

この資料は、看護教員養成支援事業(専任教員養成講習会・実習指導者講習会等)でeラーニング を受講するにあたり、特に事前に確認していただきたい内容を記載しております。 本ガイドに記載されていない内容や、記載されている内容の詳細については、別途お送りする 「看護教員養成eラーニング受講ガイド」を必ずご確認ください。

### **eラーニング受講時の推奨環境**

本eラーニングは、パソコンでの受講を前提としております。 タブレット端末やスマートフォンでの受講は**推奨環境外**となります。

【推奨環境】

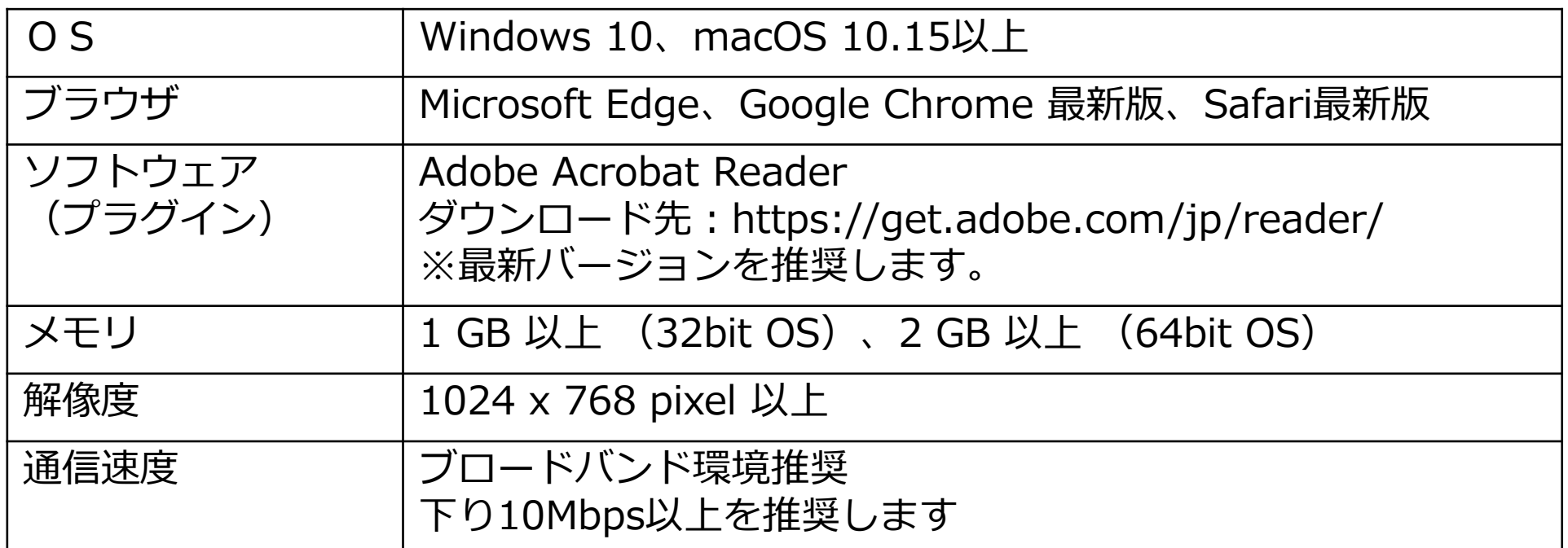

## **メールを確実に受信するための設定**

受講開始前に、株式会社ネットラーニングから受講に必要なメールが送信されます。 そのメールが迷惑メールなどのフォルダに自動的に振り分けられてしまう事を避けるため、 あらかじめ下記のようなメール受信のドメイン設定を行ってください。 勤務先等のメールをご利用される場合は、所属先の情報システムご担当者にご相談ください。

**● 設定方法**

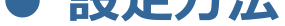

---------------------------------------------------------------------------------------------- [1] 「設定」や「迷惑メール設定」といった設定画面を開いてください。 ---------------------------------------------------------------------------------------------- [2] 「なりすまし規制回避リスト」や「指定受信リスト」といったリストに 下記のドメインを入力してください。 netlearning.co.jp ---------------------------------------------------------------------------------------------- [3] 「設定」や「追加」といったボタンを押すと設定は完了します。 ---------------------------------------------------------------------------------------------- ※ボタンや画面などの名称は一般的な名称を使用しており、ご利用のサービスにより名称等 が異なる場合があります。その場合は、サービス提供事業者に設定方法をご確認ください。

#### **学習の流れ**

各科目のeラーニングは以下の学習の流れを原則として構成されています。

- 1. まず初めにプレテストがあります。
- 2. プレテスト受験後、レッスンページに進み動画学習を行います。
- 3. 動画視聴後に確認テストがあります。確認テストは何度でも解答可能です。
- 4. 全ての動画を視聴し確認テストを解答送信しましたら、単位認定テストが受験できます。
- 5. 単位認定テストは60%以上の正答にて単位認定となります。 単位認定テストは60%以上の正答となるまで何度でも受験可能です。 単位認定テストの合格となりますと、修了となります。
- 6. アンケートに回答します。 (任意)

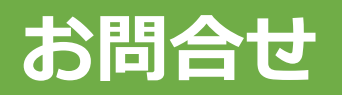

この資料に記載されている内容についてご不明な点がございましたら、下記のお問合せ先まで ご連絡ください。

【お問合せ先】

株式会社ネットラーニング ラーニングセンター

MAIL: support@netlearning.co.jp

電話:03-5860-5322(お問い合わせ時には看護教員養成講座の件であること、 お名前、ご存知であればユーザIDをお知らせください。)

受付時間:平日9時00分~17時00分

※土日・祝祭日・年末年始はお休みをいただいております。

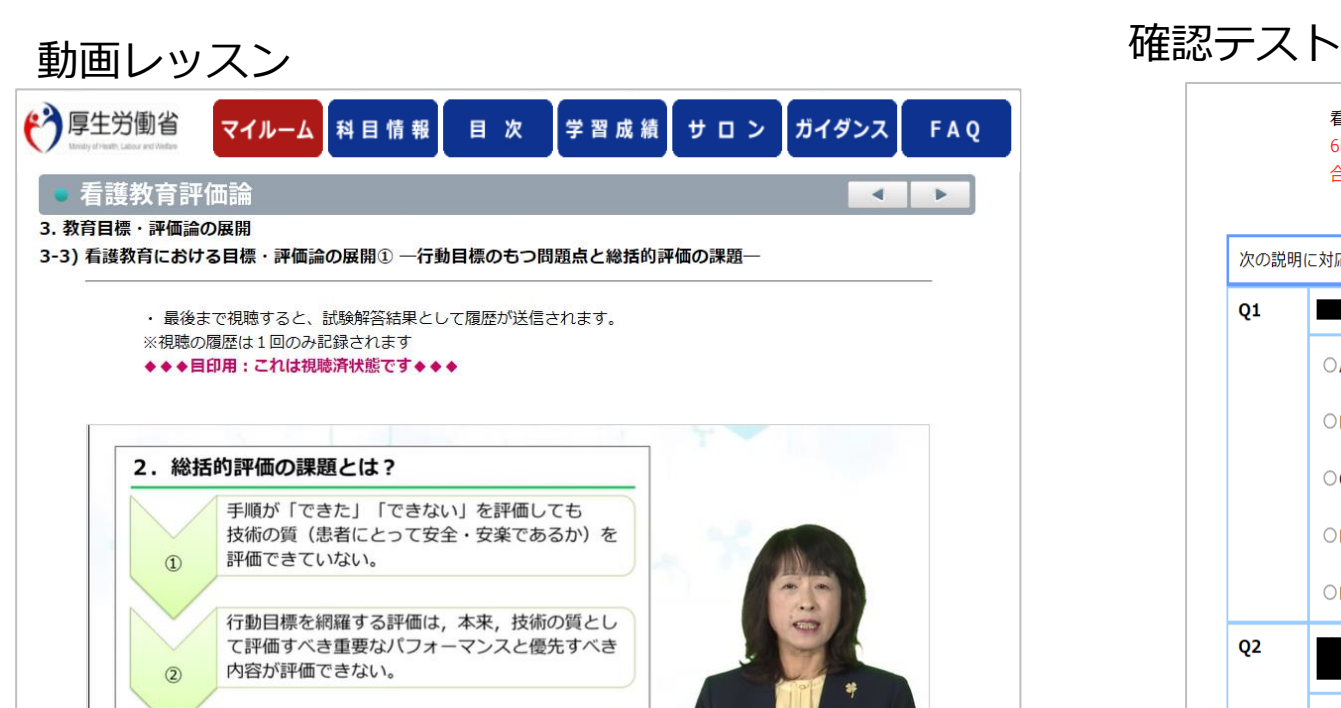

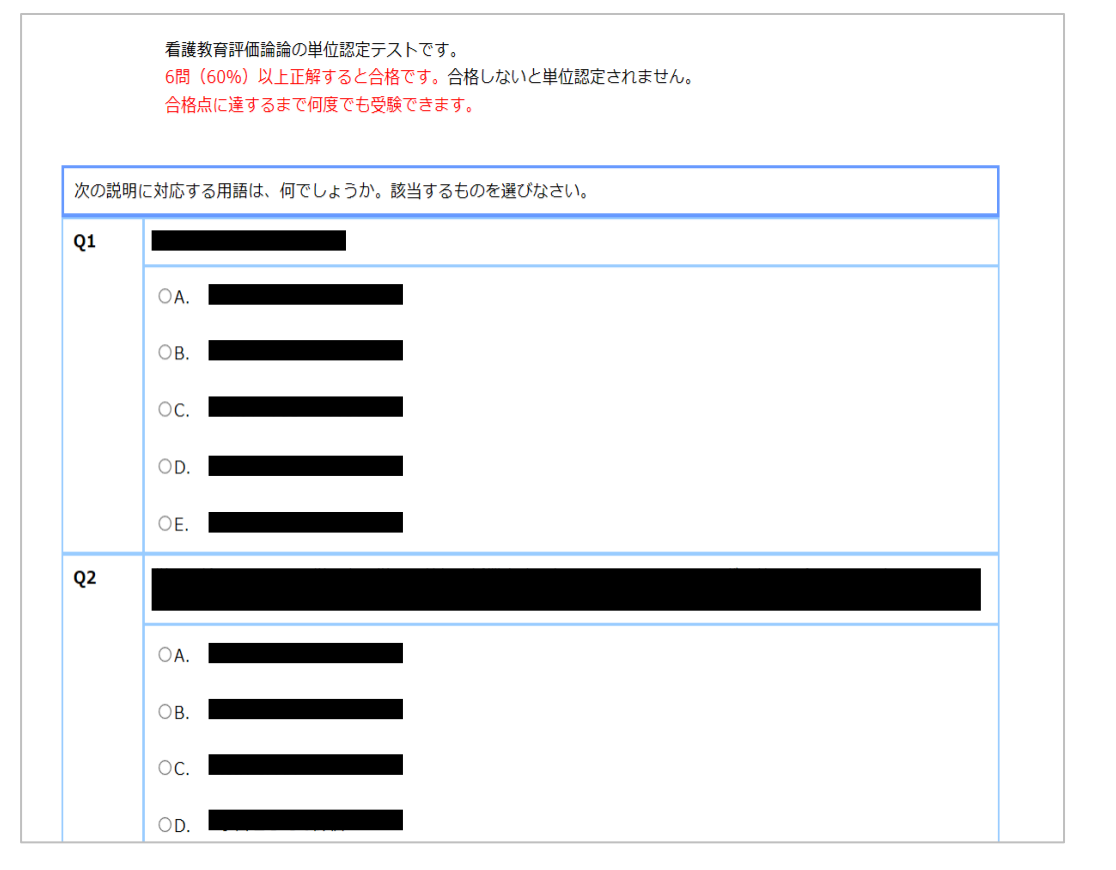

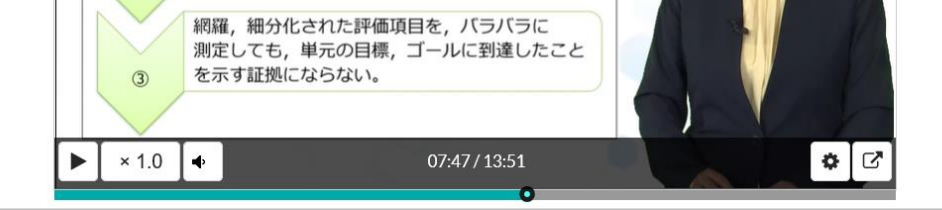

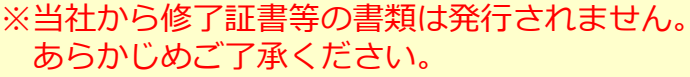

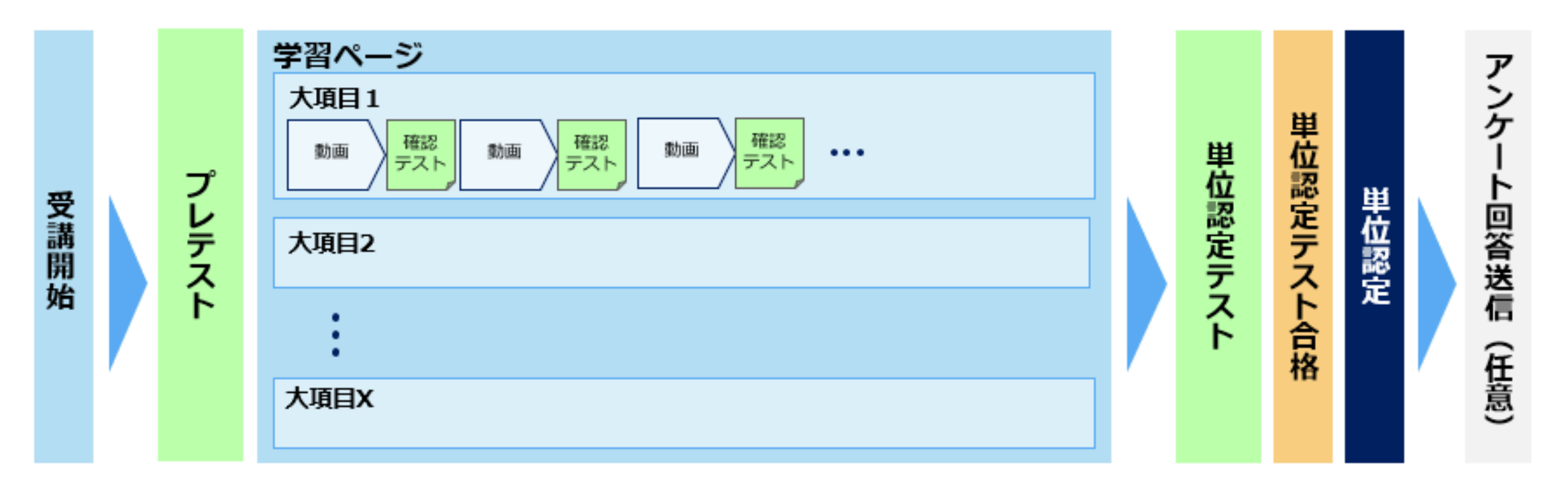